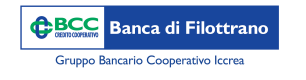

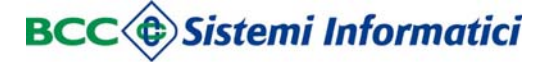

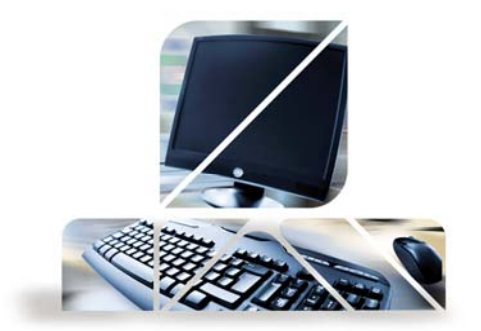

## *Consultazione saldo del conto corrente*

Dal menù "Rapporti" -> "Conti Correnti" -> "Saldi"

Si accede alla visualizzazione della seguente maschera:

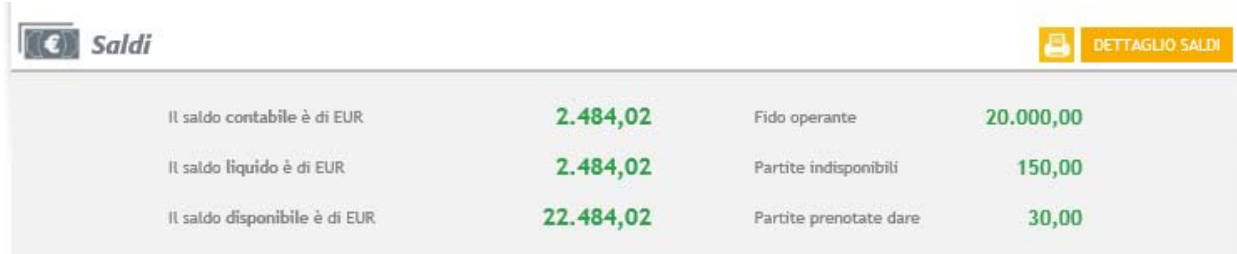

Nello specifico compariranno 3 tipologie di saldi:

•Saldo Contabile: saldo del conto corrente in quel determinato periodo tenuto conto di tutte le partite registrate sullo stesso (accrediti e addebiti)

•Saldo Liquido: saldo disponibile come differenza tra accrediti <sup>e</sup> addebiti di partite effettivamente maturate sul conto corrente

•Saldo Disponibile: saldo liquido più eventuali fidi collegati al conto corrente. Indica quanto effettivamente possiamo disporre in un determinato momento.

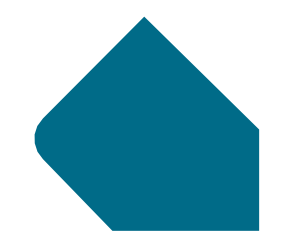

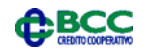